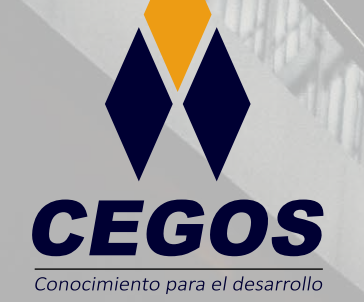

**PROGRAMA DE ESTUDIOS**

**Sistemas de Información Geográfica con ArcGIS Fundamentos**

۰

w

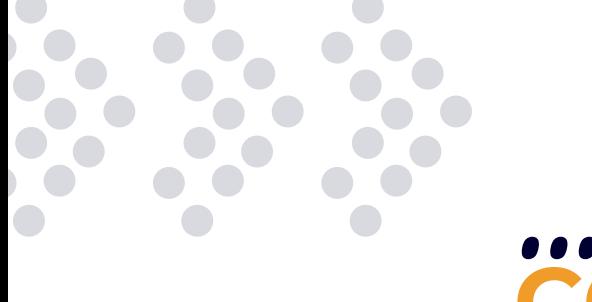

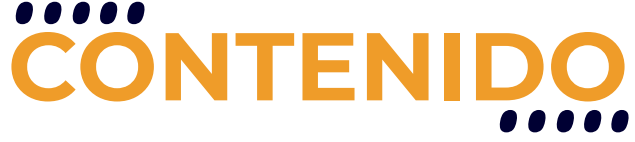

Aprende las herramientas básicas para el manejo de datos de tipo vectorial conocidos como Geoprocesos y Raster. Aprende a generar layouts, georeferenciación, representación de la información, a través de la simbología y el etiquetado que permiten sintetizar la información en un mapa.

## **REQUISITOS**

Los requerimientos para realizar este curso son contar con manejo básico de PC y sistema operativo Windows o Linux y Conocimientos básicos de Cartografía y Geografía.

### **MODALIDADES**

Puedes tomar este curso en modalidad presencial o modalidad online - en vivo.

## **DURACIÓN**

Este curso tiene una duración de 20 horas académicas

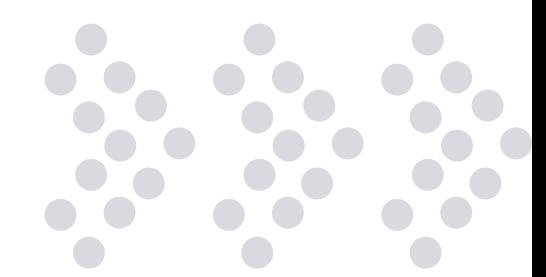

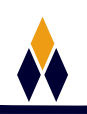

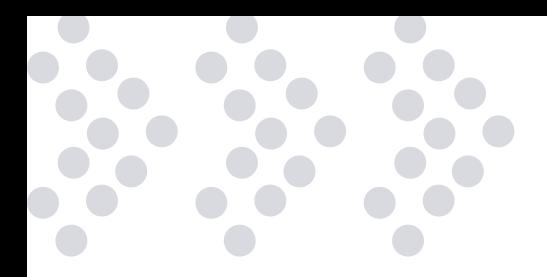

# **EN ESTE CURSO APRENDERÁS**

- $\cdot$  Interface del GIS
- Manejar una geodatabase
- Exportar e importar tablas de datos
- Generar gráficos, resúmenes y reportes estadísticos.
- **•** Geoprocessing
- Simbolizando la información geográfica.
- Etiquetado de capas.
- Creación de plantillas, mapas y vista de impresión

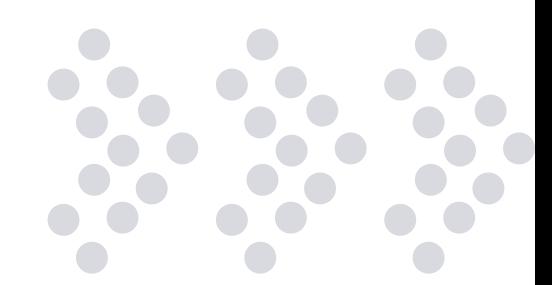

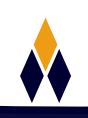

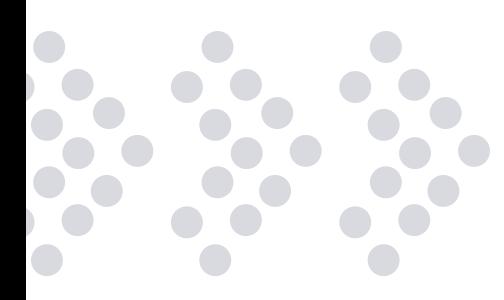

## **PLAN DE ESTUDIOS**

#### **1. INICIACIÓN A LOS SIG**

Qué es un sistema de información geográfica (SIG). Cuáles son los componentes de un SIG. Cuáles son las funciones del SIG. Cuáles son los objetivos del SIG. Dato geográfico o información geográfica. Cuáles son las características de los datos geográficos. Cartografía análoga y digital.

#### **2. INTERFASE DEL GIS**

Novedades. Iconos y menús desplegables. Ventana de inicio del ArcMap. Geodatabase por defecto. La ventana catalog. Usar la ventana de catalog en ArcMap. Tabla de contenidos. La ventana Search. Resultados de búsqueda. Acceder al arctoolbox y herramientas. Activar extensiones.

#### **3. MANEJO DE LA GEODATA**

Conociendo un ráster y vector. Descargar información geográfica. Agregar data. Herramientas de la barra tools. Adicionar basemaps. Usar data de ArcGIS Online. Barra de herramientas de selección. Personalizar el ArcMap. Propiedad de capa en ArcMap.

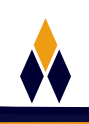

#### **4. MANEJO DE TABLAS**

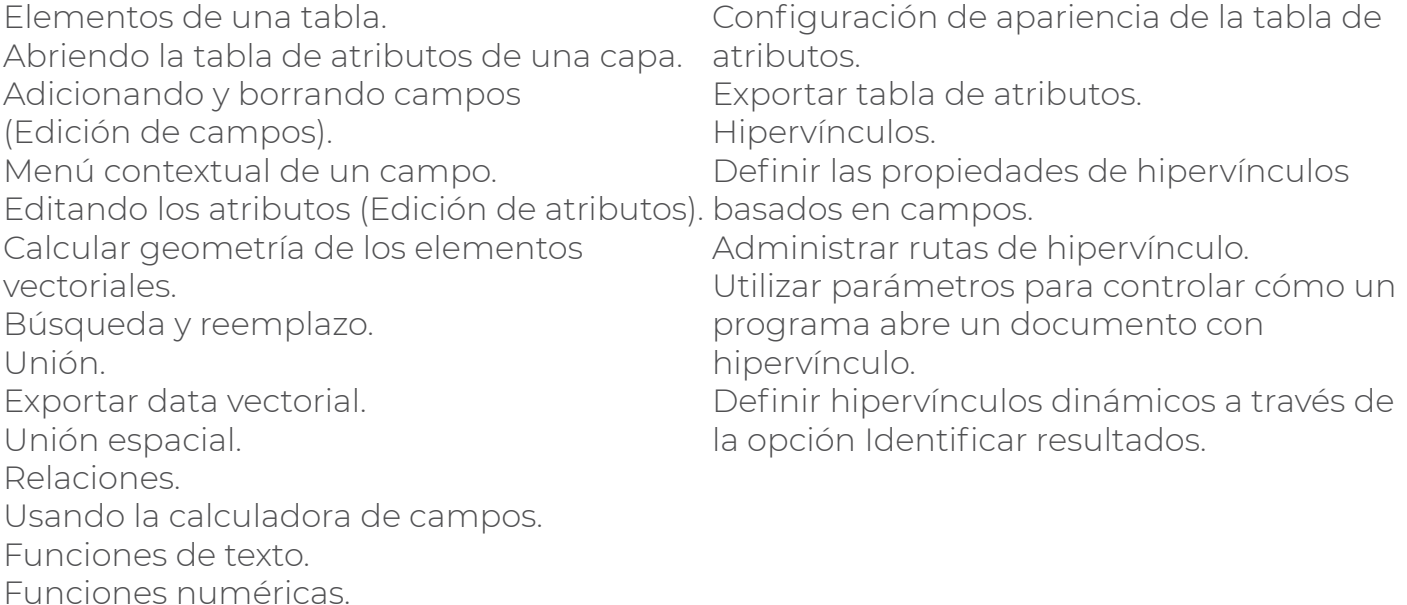

#### **5. SELECCIÓN DE ELEMENTOS**

Funciones de fechas.

Porqué es importante la selección de elementos geográficos. Tipos de selección de elementos geográficos. Métodos de selección de elementos geográficos. Selección interactiva. Selección por atributos de elementos geográficos (Expresiones SQL) Selección por Atributos: operadores. Selección por Atributos: métodos de selección. Selección por gráficos. Selección por localización de elementos geográficos. Exportar data vectorial. Las curvas de nivel. Equidistancias de las curvas de nivel. Selección por atributos: curvas de nivel.

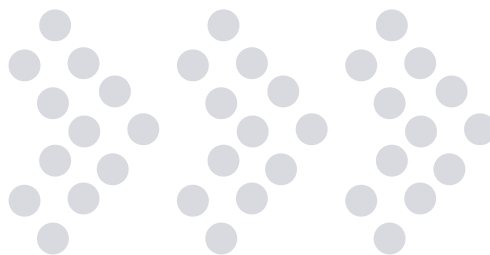

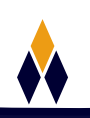

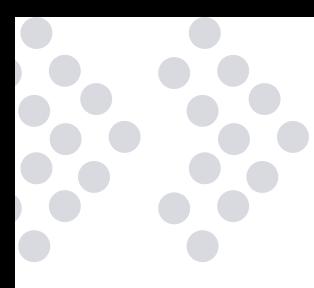

#### **6. GEOPROCESSING**

Herramienta Buffer Herramienta Clip. Herramienta Intersect. Herramienta Merge. Herramienta Dissolve. Herramienta Unión.

#### **7. EDICIÓN**

Interface de edición. Barras de herramientas de edición. Creación y manejo de plantillas de edición. Trace. Edit Vertices. Streaming. Herramienta Snapping. Autocompletar polígonos. Creación y digitalización de shapes. Hipervínculo en ArcGIS 10.2.

#### **8. MANEJO DE DEM**

Mosaic to new raster. Extract by mask. Clip. Proyectar un Raster.

#### **9. GRÁFICOS, RESÚMENES Y REPORTAJES ESTADÍSTICOS**

Creación de Gráficos Estadísticos. Propiedades de los Gráficos. Opciones Avanzados de Gráficos. Manejador de Gráficos. Importar un Gráfico. Gráficos en Planos. Resumen Etadísticos de Campos. Creación de Reportes Personalización de Reportes. Exportar Reportes.

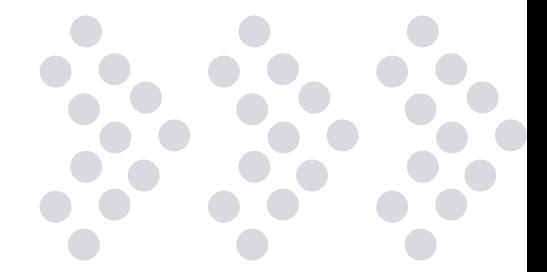

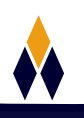

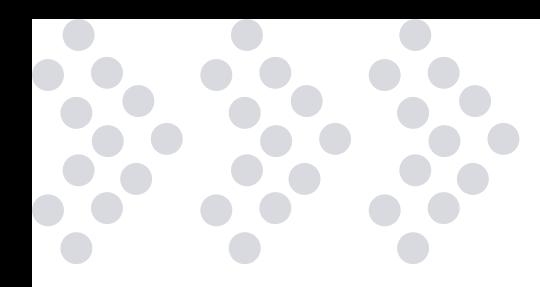

#### **10. SIMBOLIZANDO LA INFORMACIÓN GEOGRÁFICA**

Establecer simbología para una capa o laver. Administar categorías. Simbología de cantidades. Fijar una clasificación. Dibujar Figuras con Charts. Dibujar Figuras para ver Múltiples Atributos.

#### **11. ETIQUETADO DE CAPAS**

Visualizando Etiquetas. Especificando el Texto de las Etiquetas. Barra de Herramientas de Etiquetado. Creación de Etiquetas Condicionales y por Clases. Priorizando y Posicionando las Etiquetas. Convirtiendo Etiquetas en Anotaciones. Definición de Escala de Referencia y de Visualización e las Anotaciones.

#### **12. CREACIÓN DE PLANTILLAS, MAPAS Y VISTA DE IMPRESIÓN**

Creación de Mapa. Barra de herramientas layouts, textos dinámicos, vista de impresión. Trabajando con Plantillas. Seleccionador de Plantillas. Barra de Herramientas Draw.

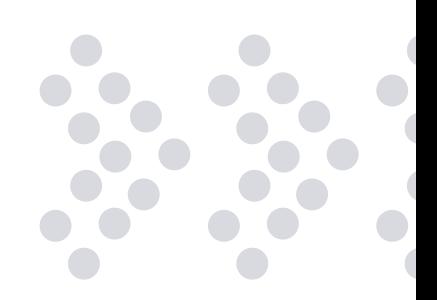

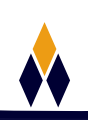

# **¿PORQUÉ EN**  CEGOS?

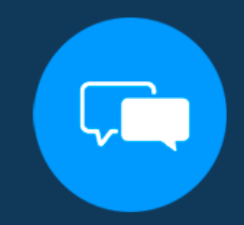

Testimonios de nuestros alumnos

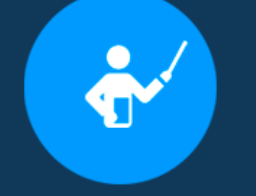

Grupos reducidos y personalizados

Un alumno por PC

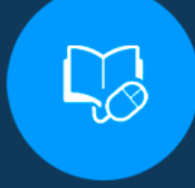

Garantía de aprendizaje

#### **MODALIDAD PRESENCIAL**

Acceso a Wifi de alta velocidad Grupos reducidos y prácticos Un computador por persona Material de apoyo digital Certificación

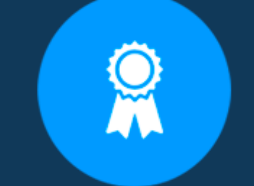

Certificación Internacional

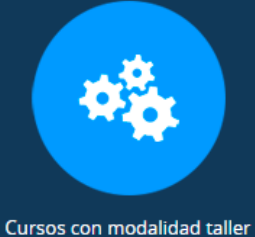

#### **MODALIDAD ONLINE**

Grabación de las clases ejecutadas Grupos reducidos y prácticos Asistencia administrativa Clase en tiempo real por Video conferencia Consultas en vivo Certificación

#### **CERTIFICACIÓN**

Los mismos contienen: Rúbrica de autoridades competentes Datos personales del alumno Horas lectivas invertidas Plan de estudios Nota final

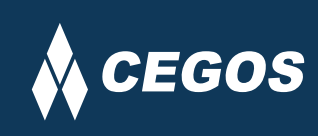

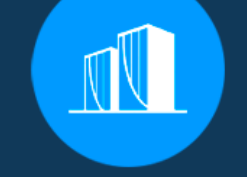

Clientes que confian en nosotros

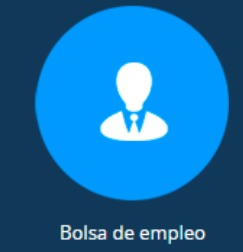

Centro autorizado por:

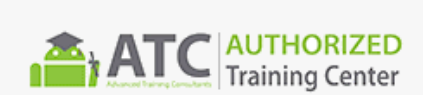

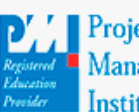

**Project** Management nstitute

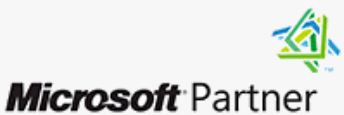

Silver Learning

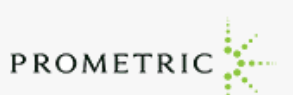

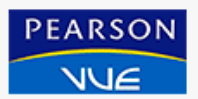

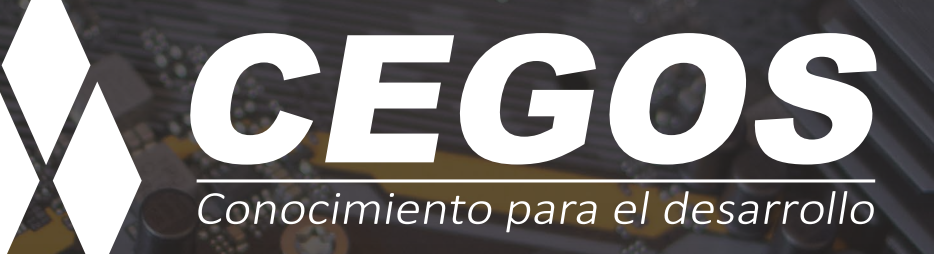

Sopocachi, Av. Sanchez Lima, Edif. Valentina, Nro. 2326, Oficina "B", (591) 68223703 / (591) 2 – 2420172 www.cegos.com.bo - consultas@cegos.com.bo

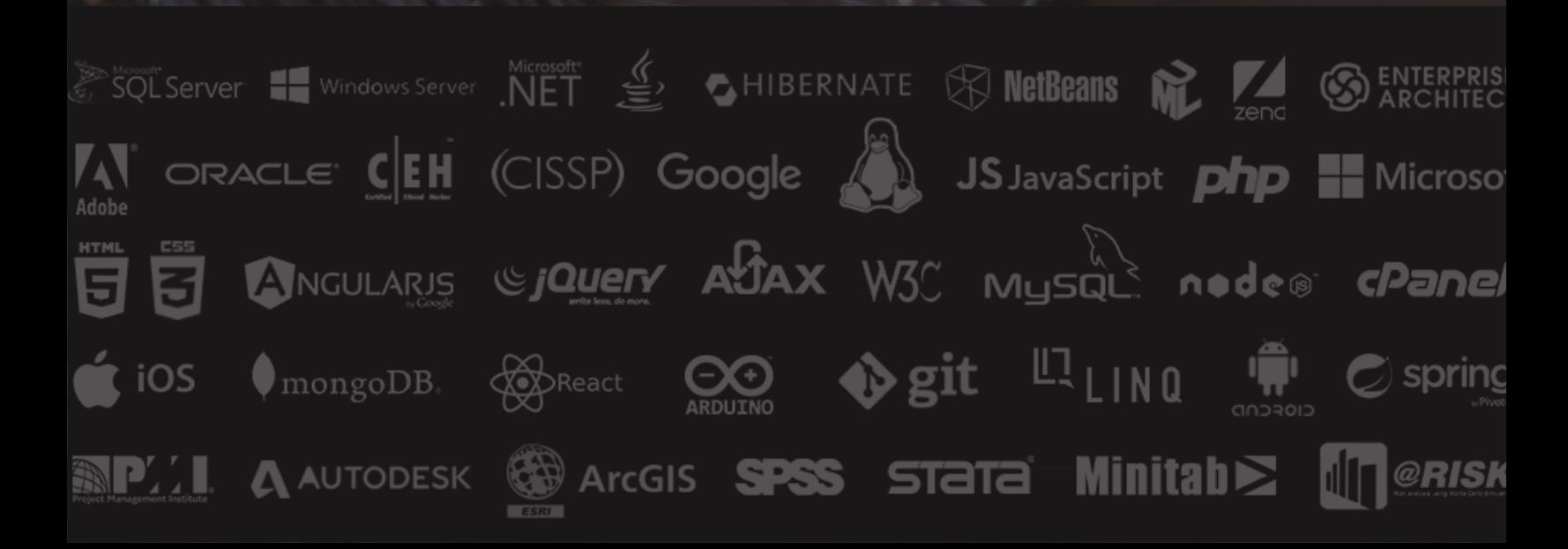